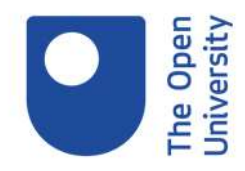

## **Where to find my statement of participation and badge**

Once you are logged into your OpenLearn account, click on 'My Openlearn profile' button on the top right-hand corner. Then click on the 'My achievements' section. After course completion it will generally take up to 24 hours for both your Statement of Participation and Digital Badge to be uploaded. You will be notified by email once your download link has been made available.